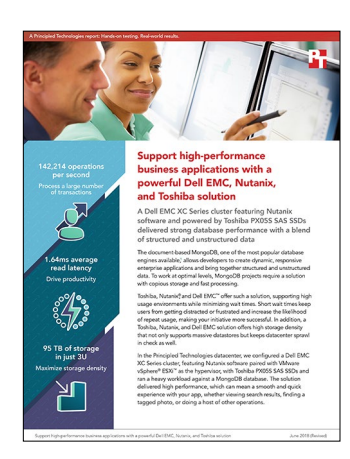

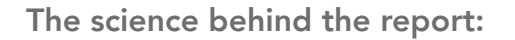

Support high-performance business applications with a powerful Dell EMC, Nutanix, and Toshiba solution

This document describes what we tested, how we tested, and what we found. To learn how these facts translate into real-world benefits, read the report [Support high-performance business applications with a powerful Dell](http://facts.pt/esCvbq)  [EMC, Nutanix, and Toshiba solution](http://facts.pt/esCvbq).

On March 15, 2018, we finalized the hardware and software configurations we tested. Updates for current and recently released hardware and software appear often, so unavoidably these configurations may not represent the latest versions available when this report appears. For older systems, we chose configurations representative of typical purchases of those systems. We concluded hands-on testing on April 6, 2018.

## Our results

The tables below presents our findings in detail.

#### Latency

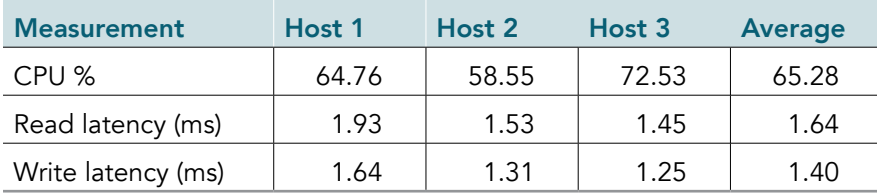

### Operations per second

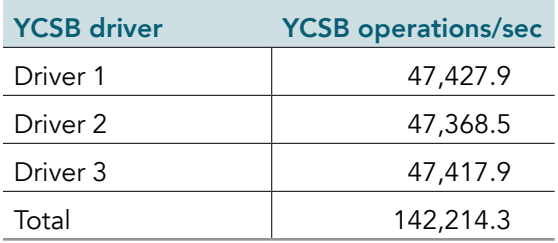

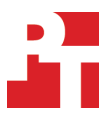

# System configuration information

The table below presents detailed information on the systems we tested.

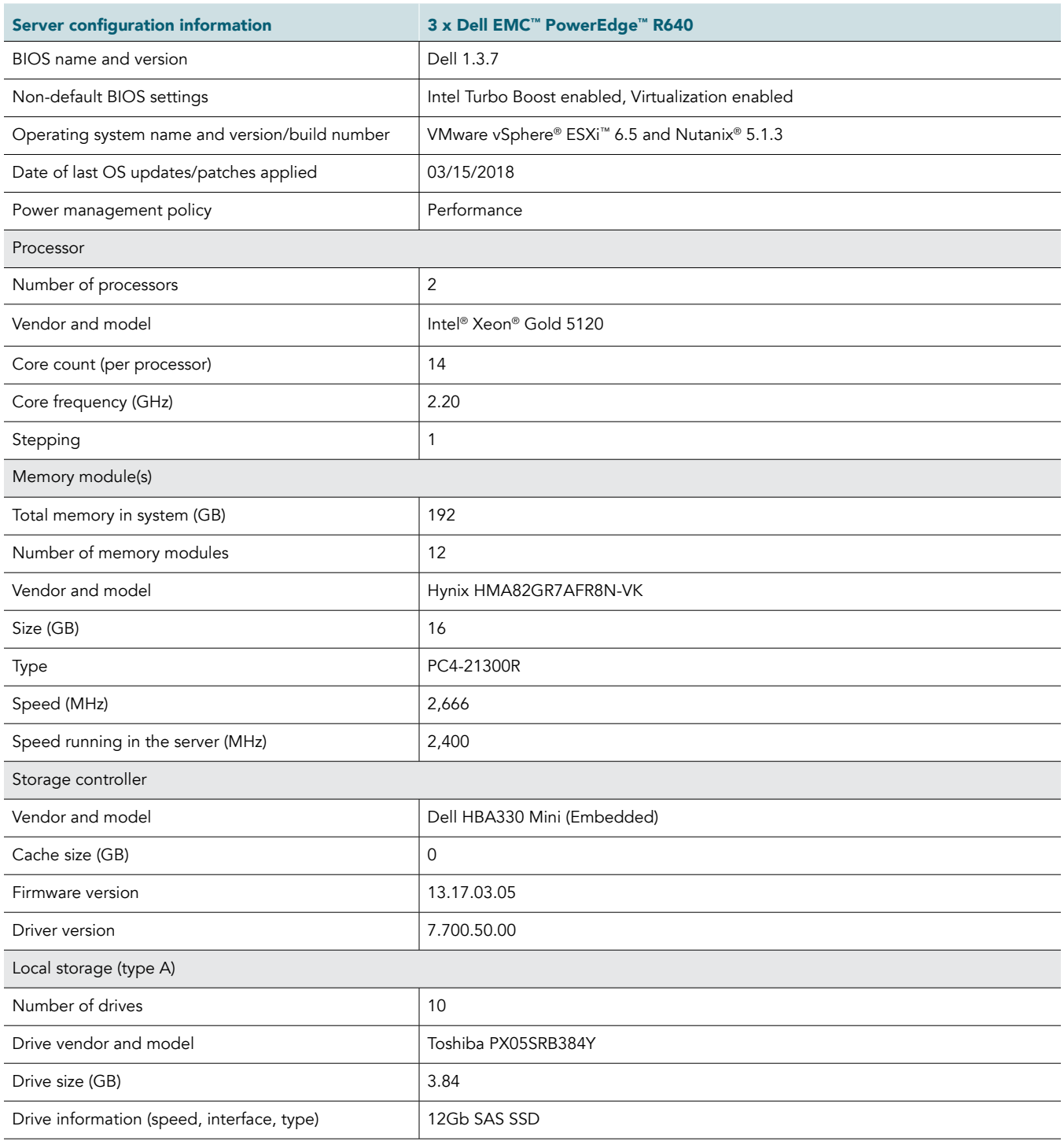

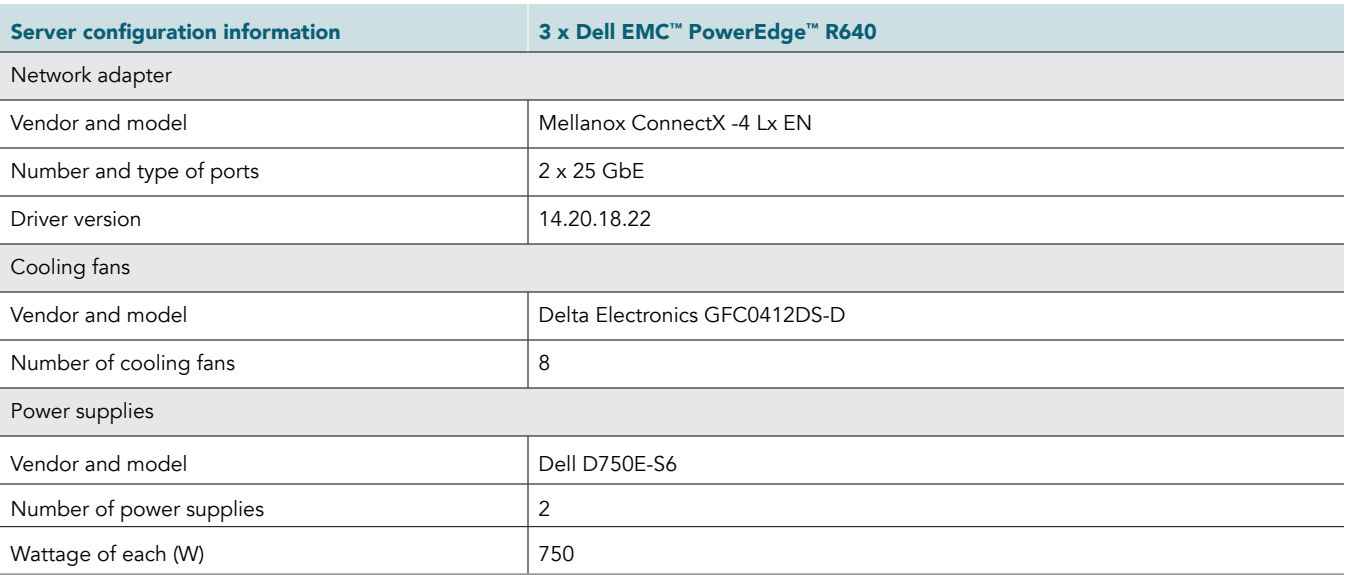

## How we tested

### Configuring the Nutanix servers

- 1. Log onto a server that's on the same network as the Nutanix nodes.
- 2. Open the Nutanix Foundation applet and run discovery.
- 3. When you've verified that your nodes are there, launch foundation.
- 4. In the Discover Nodes step, verify that the Redundancy Factor is set to 2, and click Next.
- 5. In the Define Cluster step, name your cluster and give it an IP address, then set the general network information, and click Next.
- 6. In the Setup Node step, enter your hostname and IPs in the top list, then verify that they were propagated correctly to the fields below, and click Next.
- 7. In the Select Images step, click Skip Imaging.
- 8. In the Create Cluster step, monitor that things are running properly.
- 9. When the cluster is finished creating, click on the manage your cluster with Prism prompt.
- 10. Log into your Prism console with the username/password you defined.
- 11. Follow the prompts to change your username and password.
- 12. Select Home-Storage.
- 13. In the Storage screen, select + Storage Container.
- 14. In the Create Storage Container window, name your storage container, verify that Mount on all ESXi hosts is selected, and click Save.

### Configuring of the VMs for testing

We used the following configuration for the VMs we tested.

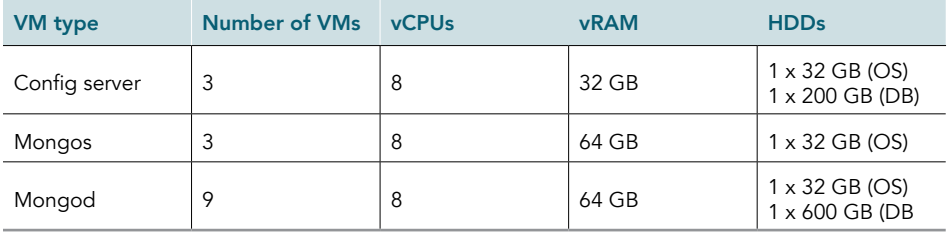

#### Installing and configuring MongoDB on the configuration server VMs

We installed CentOS 7 onto each VM, then performed the following steps on each server:

- 1. Log into the VM you are configuring.
- 2. Stop and disable the firewall service by typing the following commands: systemctl stop firewalld systemctl disable firewalld
- 3. Enter the SELinux configuration file by typing the following command: vim /etc/sysconfig/selinux
- 4. Once inside the SELinux configuration file, change its configuration from enabled to disabled.
- 5. Create a new tuned config file by typing the following commands:

sudo mkdir /etc/tuned/no-thp vim /etc/tuned/no-thp/tuned.conf

6. With the blank tuned.conf file open, write the following into the file, and save:

[main] include=virtual-guest

[vm] transparent\_hugepages=never

7. Perform system updates:

sudo yum update -y

8. Add the Mongo community database to your yum repo, and install MongoDB to your VM by typing the following commands: vim /etc/yum.repos.d/mongodb-org-3.6.repo

```
yum install -y mongodb-org
```
9. Make mongod start with the operating system by typing the following command:

```
echo "mongod --config=/etc/mongod.conf" >> /etc/rc.d/rc.local
```
10. Add the database drive to the VM, and create the database folders for MongoDB by typing the following commands:

```
mkfs.xfs /dev/sdb 
mount /dev/sdb /mnt 
vim /etc/fstab 
mkdir /mnt/var 
mkdir /mnt/var/lib 
mkdir /mnt/var/lib/mongo
```
11. Open the mongod configuration file by typing the following command:

```
vim /etc/mongod.conf
```
12. Inside the mongod configuration file, make the following changes:

```
storage: 
   dbPath: /mnt/var/lib/mongo 
   journal: 
    enabled: true 
   engine: "wiredTiger" 
net: 
   port: 27017 
  bindIp: [your server's IP],localhost 
replication: 
     replSetName: config-replica-set 
sharding: 
     clusterRole: configsvr
```
- 13. Save the mongod configuration file.
- 14. Start your mongod server by typing the following command:

```
mongod --config=/etc/mongod.conf
```
15. Repeat steps 1 through 14 on your remaining two config servers.

## Creating the config server replica set

- 1. Type mongo to enter the MongoDB console.
- 2. In the MongoDB console, create the replica set by typing the following command:

```
rs.initiate( 
   { 
     id : "config-replica-set",
     members: [ 
       { _id : 0, host : "config-server-1.test.local:27017" }, 
       { _id : 1, host : "config-server-2.test.local:27017" }, 
       { _id : 2, host : "config-server-3.test.local:27017" } 
     ] 
   } 
)
```
### Installing and configuring MongoDB on the mongos VMs

- 1. Log into the VM you are configuring.
- 2. Stop and disable the firewall service by typing the following commands: systemctl stop firewalld systemctl disable firewalld
- 3. Enter the SELinux configuration file by typing the following command: vim /etc/sysconfig/selinux
- 4. Once inside the SELinux configuration file, change its configuration from enabled to disabled.
- 5. Create a new tuned config file by typing the following commands:

```
sudo mkdir /etc/tuned/no-thp 
vim /etc/tuned/no-thp/tuned.conf
```
6. With the blank tuned.conf file open, write the following into the file, and save:

```
[main]
include=virtual-guest 
[vm]
transparent_hugepages=never
```
7. Perform system updates:

sudo yum update -y

8. Add the Mongo community database to your yum repo, and install MongoDB to your VM by typing the following commands:

vim /etc/yum.repos.d/mongodb-org-3.6.repo yum install -y mongodb-org

- 9. Make mongod start with the operating system by typing the following command:
- echo "mongos --config=/etc/mongod.conf" >> /etc/rc.d/rc.local
- 10. Open the mongod configuration file by typing the following command:

vim /etc/mongod.conf

11. Inside the mongod configuration file, make the following changes:

```
#storage: 
   #dbPath: /var/lib/mongo 
   #journal: 
     #enabled: true 
net: 
   port: 27017 
  bindIp: [your server's IP],localhost 
sharding: 
    configDB: config-replica-set/config-server-1.test.local:27017,config-server-2.test.local:27017,config-
server-3.test.local 
:27017
```
- 12. Save the mongod configuration file.
- 13. Start your mongod server by typing the following command: mongos --config=/etc/mongod.conf
- 14. Repeat steps 1 through 13 on your remaining two mongos servers.

### Installing and configuring MongoDB on the mongod VMs

- 1. Log into the VM you are configuring.
- 2. Stop and disable the firewall service by typing the following commands:

```
systemctl stop firewalld 
systemctl disable firewalld
```
3. Enter the SELinux configuration file by typing the following command:

```
vim /etc/sysconfig/selinux
```
- 4. Once inside the SELinux configuration file, change its configuration from enabled to disabled.
- 5. Create a new tuned config file by typing the following commands:

```
sudo mkdir /etc/tuned/no-thp 
vim /etc/tuned/no-thp/tuned.conf
```
6. With the blank tuned.conf file open, write the following into the file, and save:

```
[main] 
include=virtual-guest 
[vm]
transparent_hugepages=never
```
- 7. Perform system updates:
	- sudo yum update -y
- 8. Add the Mongo community database to your yum repo, and install MongoDB to your VM by typing the following commands:

```
vim /etc/yum.repos.d/mongodb-org-3.6.repo 
yum install -y mongodb-org
```
9. Make mongod start with the operating system by typing the following command:

echo "mongod --config=/etc/mongod.conf" >> /etc/rc.d/rc.local

10. Add the database drive to the VM, and create the database folders for MongoDB by typing the following commands:

```
mkfs.xfs /dev/sdb 
mount /dev/sdb /mnt 
vim /etc/fstab 
mkdir /mnt/var 
mkdir /mnt/var/lib 
mkdir /mnt/var/lib/mongo
```
11. Open the mongod configuration file by typing the following command:

```
vim /etc/mongod.conf
```
12. Inside the mongod configuration file, make the following changes, filling in the # with the appropriate number:

```
storage: 
  dbPath: /mnt/var/lib/mongo 
  journal: 
    enabled: true 
   engine: "wiredTiger" 
net: 
   port: 27017 
  bindIp: [your server's IP],localhost 
replication: 
    replSetName: shard-replica-set-# 
sharding: 
     clusterRole: shardsvr
```

```
13. Save the mongod configuration file.
```
14. Start your mongod server by typing the following command:

```
mongod --config=/etc/mongod.conf
```
15. Repeat steps 1 through 14 on your remaining eight mongod servers.

#### Creating the mongod replica sets

- 1. Type mongo to enter the MongoDB console.
- 2. In the MongoDB console, create the replica set by typing the following command, filling in the # in the command with the appropriate number:

```
rs.initiate(
```

```
\left\{ \begin{array}{c} \end{array} \right.id : "shard-replica-set-#",
     members: [ 
        { _id : 0, host : "mongod-#.test.local:27017" }, 
        { _id : 1, host : "mongod-#.test.local:27017" }, 
        { _id : 2, host : "mongod-#.test.local:27017" } 
      ] 
\rightarrow\lambda
```
3. Repeat steps 1 and 2 for the other two replica sets.

### Installing the YCSB driver VMs

- 1. Log into the VM you are configuring.
- 2. Stop and disable the firewall service by typing the following commands:

```
systemctl stop firewalld 
systemctl disable firewalld
```
- 3. Enter the SELinux configuration file by typing the following command: vim /etc/sysconfig/selinux
- 4. Once inside the SELinux configuration file, change its configuration from enabled to disabled.
- 5. Perform system updates:

sudo yum update -y

6. Add the Mongo community database to your yum repo, and install MongoDB to your VM by typing the following commands:

```
vim /etc/yum.repos.d/mongodb-org-3.6.repo 
yum install -y mongodb-org
```
- 7. Install Java with the following command:
- sudo yum install java-devel 8. Install Maven with the following commands:

```
wget "http://apache.cs.utah.edu/maven/maven-3/3.5.2/binaries/apache-maven-3.5.2-bin.tar.gz" 
sudo tar xzf apache-maven-*-bin.tar.gz -C /usr/local 
cd /usr/local 
sudo ln -s apache-maven-* maven 
echo export M2 HOME=/usr/local/maven >> /etc/profile.d/maven.sh
echo export PATH=${M2 HOME}/bin:${PATH} >> /etc/profile.d/maven.sh
```
9. Download and unpack YCSB into your driver with the following commands:

```
run("curl -O --location https://github.com/brianfrankcooper/YCSB/releases/download/0.12.0/ycsb-
0.12.0.tar.gz")
```
run("tar xfvz ycsb-0.12.0.tar.gz")

10. Repeat steps 1 through 9 on your remaining two YCSB drivers.

## Creating the YCSB database

- 1. Log into a YCSB VM.
- 2. Run the following command to create a roughly 1.2 TB database for MongoDB:

/root/ycsb-0.12.0/bin/ycsb load mongodb -s -P /root/ycsb-0.12.0/workloads/workloadb -threads 64 -p mongodb

.url=mongodb://mongos-1.test.local:27017/ycsb?w=1 -p recordcount=1000000000

- 3. As the database is being created, log into one of your shard VMs.
- 4. Enter MongoDB by typing the following command:

```
mongo
```
5. Type the following commands to shard and chunk your MongoDB database:

```
use ycsb 
sh.enableSharding("ycsb") 
sh.shardCollection("ycsb.usertable", { _id: 1 }, true )
```
6. The database will finish building in several hours. After the database is finished building, run the following command to check on the progress of the shard distribution:

sh.status()

7. Once all shards have an equivalent number of chunks distributed, you are ready to test.

### Running the YCSB test

- 1. On each mongod VM, run the following command to clear all caches:
- echo 3 > /proc/sys/vm/drop\_caches 2. Log into your three YCSB drivers.
- 
- 3. On all three drivers, run the following command to warm up the database:

/root/ycsb-0.12.0/bin/ycsb run mongodb -s -P /root/ycsb-0.12.0/workloads/workloadb -threads 64 -p mongo

db.url=mongodb://mongos-1.test.local:27017,mongos-2.test.local:27017,mongos-3.test.local:27017/ ycsb?w=1 -p operationcount=50000000 -p mongodb.upsert=true > ~/output/ycsbtest\_64\_threads\_50000000\_ operations workloadb [your ycsb hostname] .output

4. Once the database is warmed up, run the following command to test it:

/root/ycsb-0.12.0/bin/ycsb run mongodb -s -P /root/ycsb-0.12.0/workloads/workloadb -threads 64 -p mongo

db.url=mongodb://mongos-1.test.local:27017,mongos-2.test.local:27017,mongos-3.test.local:27017/ ycsb?w=1 -p operationcount=50000000 -p mongodb.upsert=true > ~/output/ycsbtest 64 threads 50000000 operations\_workloadb\_[your\_ycsb\_hostname] .output

5. Record the results from the test.

[Read the report at http://facts.pt/esCvbq](http://facts.pt/esCvbq)

This project was commissioned by Dell Technologies.

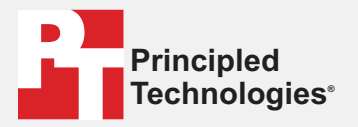

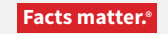

Principled Technologies is a registered trademark of Principled Technologies, Inc. All other product names are the trademarks of their respective owners.

#### DISCLAIMER OF WARRANTIES; LIMITATION OF LIABILITY:

Principled Technologies, Inc. has made reasonable efforts to ensure the accuracy and validity of its testing, however, Principled Technologies, Inc. specifically disclaims any warranty, expressed or implied, relating to the test results and analysis, their accuracy, completeness or quality, including any implied warranty of fitness for any particular purpose. All persons or entities relying on the results of any testing do so at their own risk, and agree that Principled Technologies, Inc., its employees and its subcontractors shall have no liability whatsoever from any claim of loss or damage on account of any alleged error or defect in any testing procedure or result.

In no event shall Principled Technologies, Inc. be liable for indirect, special, incidental, or consequential damages in connection with its testing, even if advised of the possibility of such damages. In no event shall Principled Technologies, Inc.'s liability, including for direct damages, exceed the amounts paid in connection with Principled Technologies, Inc.'s testing. Customer's sole and exclusive remedies are as set forth herein.